# **РІВНЕНСЬКИЙ ДЕРЖАВНИЙ ГУМАНІТАРНИЙ УНІВЕРСИТЕТ Кафедра методики викладання фізики і хімії**

Електронний збірник науково-методичних праць

# **ТЕОРІЯ ТА МЕТОДИКА ВИВЧЕННЯ ПРИРОДНИЧО-МАТЕМАТИЧНИХ І ТЕХНІЧНИХ ДИСЦИПЛІН**

Електронний збірник науково-методичних праць Рівненського державного гуманітарного університету

**Випуск 20**

**Рівне – 2017** 

#### **УДК: 370:371:372:373:378**

#### **ББК 74.20**

#### **Т 59**

Збірник науково-методичних праць "**Теорія та методика вивчення природничо-математичних і технічних дисциплін**". Наукові записки Рівненського державного гуманітарного університету. Випуск 20. – Рівне: Волинські обереги, 2017 р. – 175 с.

#### ISBN 978-966-416-187-6

Даний збірник науково-методичних праць містить статті з актуальних проблем теорії та методики навчання природничоматематичних дисциплін, методики і техніки навчального експерименту, зокрема, шкільного фізичного експерименту, з проблем організації і проведення дослідництва учнів. У ряді праць висвітлено процес становлення експериментального методу пізнання природничих наук, зокрема показано історію становлення і розвитку наукового фізичного експерименту. Опубліковані матеріали можуть бути корисними для науковців, використані учителями фізиками та інших природничих дисциплін, викладачами дидактики фізики, студентами природничо-математичних спеціальностей педагогічних університетів.

**УДК: 370:371:372:373:378 ББК 74.20**

**РЕДАКЦІЙНА КОЛЕГІЯ** (затверджена Вченою радою РДГУ 26.05.2016 р., протокол № 5)**:** 

**Головний редактор: Тищук Віталій Іванович**, кандидат педагогічних наук, професор, зав. кафедри Методики викладання фізики і хімії РДГУ.

**Заступники головного редактора:**

1. **Галатюк Юрій Михайлович**, кандидат педагогічних наук, професор кафедри Методики викладання фізики і хімії.

2. **Семещук Ігор Лаврентійович**, кандидат педагогічних наук, доцент кафедри Методики викладання фізики і хімії.

**Члени редакційної колегії:**

1. **Бомба Андрій Ярославович**, доктор технічних наук, професор кафедри інформатики та прикладної математики;

2. **Вербець Владислав Володимирович**, доктор педагогічних наук, професор кафедри соціології;

4. **Грицай Наталія Богданівна,** доктор педагогічних наук, професор кафедри біології;

5. **Карпенчук Світлана Григорівна**, доктор педагогічних наук, професор кафедри теорії і методики виховання;

6. **Колупаєв Борис Сергійович**, доктор хімічних наук, професор, зав. кафедри фізики;

7. **Лісова Світлана Валеріївна,** доктор педагогічних наук, професор, зав. кафедри теорії і методики професійної освіти;

8. **Лисиця Андрій Вікторович,** доктор біологічних наук, професор кафедри екології, географії і туризму;

9. **Литвиненко Світлана Анатоліївна**, доктор педагогічних наук, професор кафедри вікової і педагогічної психології;

10. **Малафіїк Іван Васильович,** доктор педагогічних наук, професор, зав. кафедри загальної і соціальної педагогіки та управління освітою;

11. **Пелех Юрій Володимирович**, доктор педагогічних наук, професор; проректор з науково-педагогічної та навчально-методичної роботи;

11. **Петренко Оксана Борисівна**, доктор педагогічних наук, професор, зав. кафедри теорії і методики виховання;

12. **Руденко Володимир Миколайович,** доктор педагогічних наук, професор кафедри інформаційнокомунікаційних технологій та методики викладання інформатики;

*Друкується за рішенням Вченої Ради Рівненського державного гуманітарного університету* 

*(протокол № 5 від 26 травня 2016 р.).*

За достовірність фактів, дат, назв і т. п. відповідають автори статей. Думки авторів можуть не збігатись з позицією редколегії. Рукописи після рецензії не повертаються.

Адреса редакції: *33000, м. Рівне, вул. Остафова, 31. Рівненський державний гуманітарний університет*

ISBN 978-966-416-187-6 © Рівненський державний гуманітарний університет, 2016

# **Зміст**

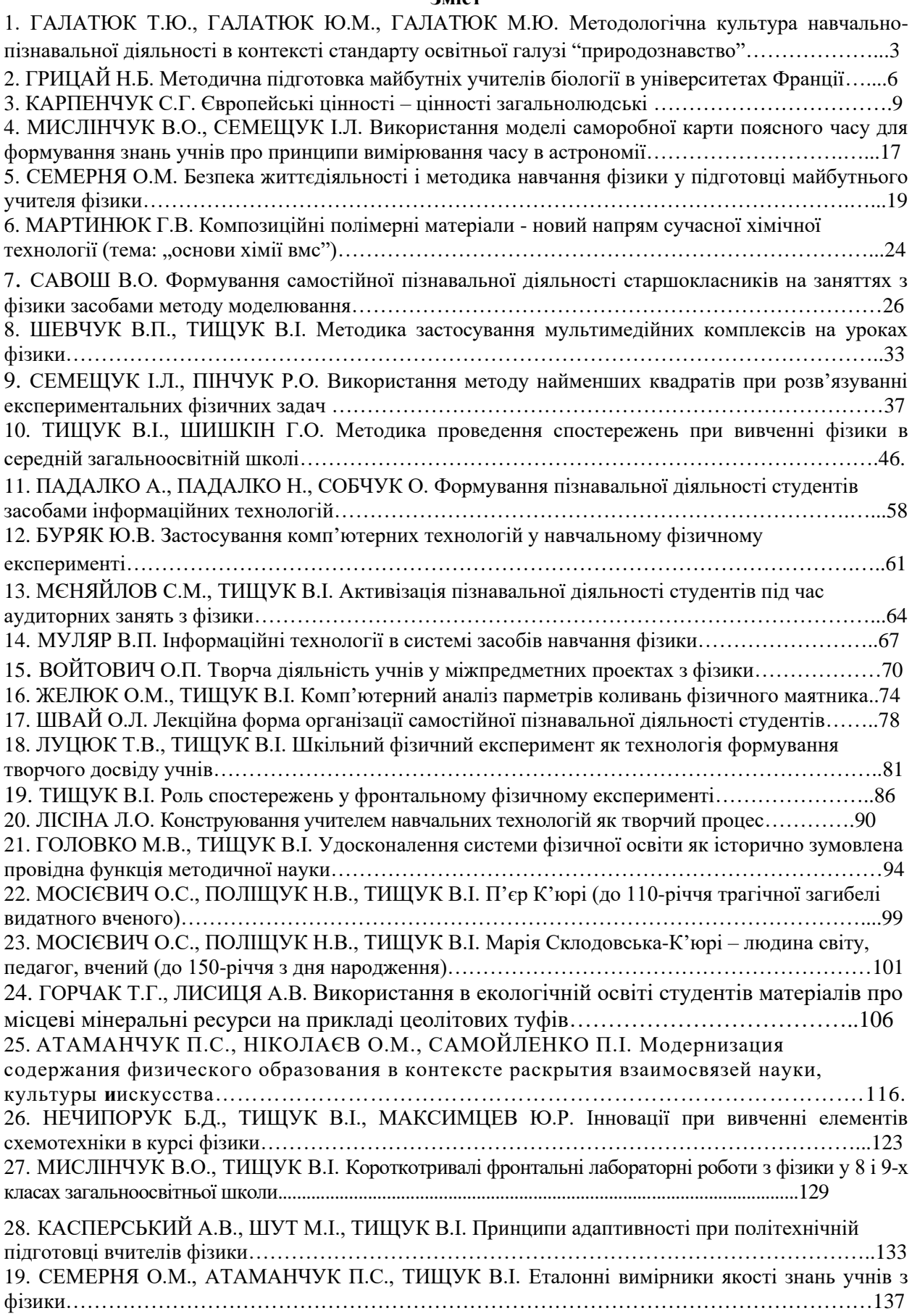

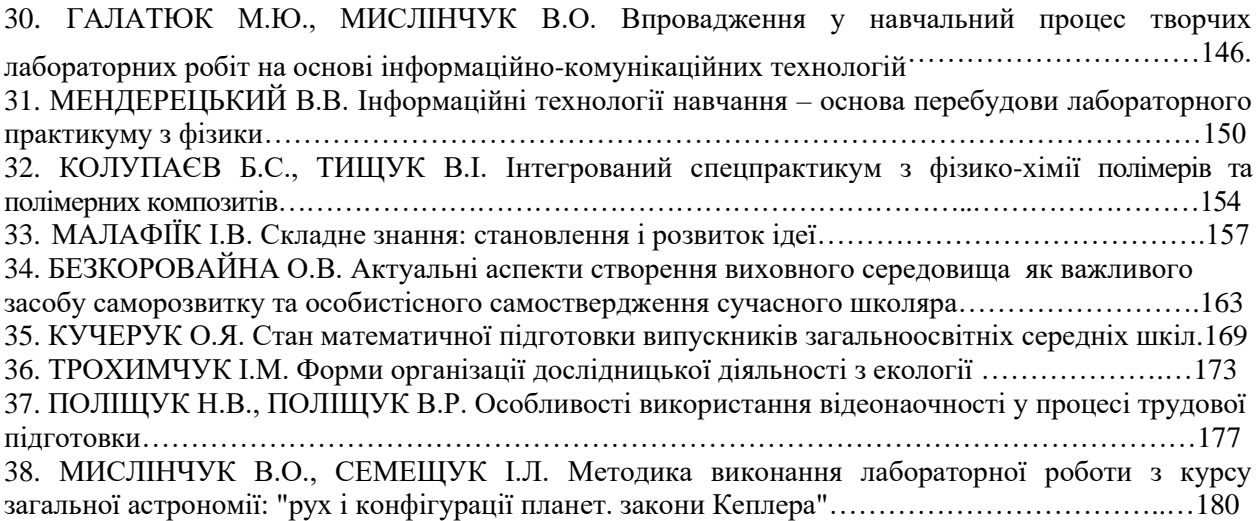

## **НАУКОВЕ ЕЛЕКТРОННЕ ВИДАННЯ**

*Теорія та методика вивчення природничо-математичних і технічних дисциплін*

# **ЕЛЕКТРОННИЙ ЗБІРНИК НАУКОВО-МЕТОДИЧНИХ ПРАЦЬ**

Рівненського державного гуманітарного університету

*Випуск 20*

Відповідальний за підготовку збірника до видання: Тищук В.І. Комп'ютерна верстка: Власюк В.В.

**Т 59** Теорія та методика вивчення природничо-математичних і технічних дисциплін: Збірник науково-методичних праць: Рівненський державний гуманітарний університет. Вип. 20. – Рівне: Волинські обереги, 2017. – 182 с.

### ISBN 978-966-416-187-6

Даний збірник науково методичних праць містить статті з актуальних проблем теорії та методики навчання природничо-математичних дисциплін, методики і техніки навчального експерименту, зокрема, шкільного фізичного експерименту, з проблем організації і проведення дослідництва учнів. У ряді праць висвітлено процес становлення експериментального методу пізнання природничих наук, зокрема показано історію становлення і розвитку фізичного експерименту.

Опубліковані матеріали можуть бути корисними для науковців, використані учителями фізиками і інших природничих дисциплін, викладачами методики фізики, студентами фізичних спеціальностей педагогічних університетів та інститутів.

## **УДК: 370:371:372:373:378 ББК 74.20**

*Видавництво не несе відповідальність за зміст, ймовірні помилки і неточності видання* Адреса редакції: 33028, м. Рівне, вул. Остафова, 31

> Рівненський державний гуманітарний університет, кафедра методики викладання фізики та хімії (тел. 22-67-75)

Підписано до друку 26.05.2016 р. Формат 60x84 1/8. Папір офсет. Ґарнітура «Times». Друк офсет. Ум. друк. арк. 22,32. Наклад 100 пр. Зам. 57.

> Надруковано в друкарні видавництва «Волинські обереги». 33028 м. Рівне, вул. 16 Липня, 38; тел./факс: (0362) 62-03-97; e-mail: oberegi@mail15.com Свідоцтво про внесення до Державного реєстру суб'єкта видавничої справи ДК № 270 від 07.12.2000 р.

підручник. А ставити питання про те, щоб звичайний підручник був доповнений. Отже, підсумовуючи результати

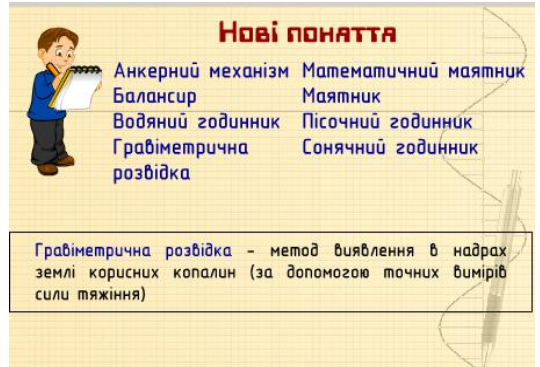

Рис. 5. Кадр «Нові поняття». Після натискання кнопкою миші на понятті внизу з'являється короткеозначення.

роботи учителів фізики (і автора в т.ч.) м. Рівного з різного роду педагогічними програмними засобами, можна з впевненістю сказати, що впровадження і широке використання новітніх технологій у навчанні фізики в школі дозволяє педагогічним працівникам на більш високому рівні проводити уроки, більш ефективно організовувати навчальний процес, дає можливість зацікавити учнів предметом фізики, отримати високі результати навчальних і пізнавальних досягнень школярів.

#### **ЛІТЕРАТУРА:**

1. Методика використання екранно-порекційних посібників у комплексі на уроках фізики у 6- 7 класах. Методичні розробки. Склав В.П.Волинський. Республіканський учбово-методичний кабінет технічних засобів навчання та навчально-наочних посібників. – К.: МПП, 1976. – 68 с.

2. Виготовлення наочних посібників за допомогою комп'ютерної та копіювальної техніки. Методичний посібник. – К., 1999, – 24 с.

3. Применение технических средств обучения в процессе преподавания физики. Под. ред. Тагирова Р.Б. – Казань, 1984. – 28 с.

4. Педагогічний програмний засіб «Фізика, 8 клас». ПП Контур Плюс, 2008.

# **УДК 373 СЕМЕЩУК І.Л.**, **ПІНЧУК Р.О. Рівненський державний гуманітарний університет Костопільський будівельно-технологічний коледж НУВГП**

# **ВИКОРИСТАННЯ МЕТОДУ НАЙМЕНШИХ КВАДРАТІВ ПРИ РОЗВ'ЯЗУВАННІ ЕКСПЕРИМЕНТАЛЬНИХ ФІЗИЧНИХ ЗАДАЧ**

Національною доктриною розвитку освіти в Україні у ХХІ столітті, прийнятою на ІІ з'їзді освітян 8-9 жовтня 2001 року у Києві, визначено: пріорітетом розвитку освіти є впровадження сучасних інформаційно-комунікаційних технологій, що забезпечують подальше вдосконалення навчально виховного процесу, доступність та ефективність освіти, підготовку молодого покоління до життєдіяльності в інформатизованому суспільстві. На сьогодні уже проведено багато наукових досліджень з вивчення впливу НІТН під час вивчення фізики на розумовий розвиток учнів, їх навчально-пізнавальну активність, на розкриття інтелектуального потенціалу та творчих здібностей (В. Бригинець С. Подласов Г. Холмська, Ю. Галатюк, О. Дощич, О. Желюк, Ю. Жук, О. Лещинський, А. Сільвейстр, В. Сумський, І. Теплицький, А. Ясінський та ін.), які переконливо свiдчать про незаперечнi переваги рацiонального поєднання традицiйних методичних систем з новими iнформацiйними.

До програмних продуктів, що використовуються у навчально-виховному процесі, відноситься комплект педагогічних програмних засобів GRAN1, GRAN-2D, GRAN-3D, що розроблений у Національному педагогічному університеті ім. М.П. Драгоманова. Програма GRAN1[4] - проста у користуванні, оснащена досить зручним інтерфейсом, максимально наближеним до інтерфейсу найбільш поширених програм загального користування. Вона орієнтована на такий спосіб використання, при якому метою учня є побудова ходу розв'язання задачі, а не лише отримання відповіді.

Досвід використання програми GRAN1 показує, що завдяки можливостям графічного супроводу комп'ютерного розв'язання задачі, учень чітко і легко може розв'язати досить складні не тільки математичні, але і фізичні задачі. Особливо привабливою для вивчення фізики є можливість апроксимувати за методом найменших квадратів таблиці експериментальних даних поліномами до сьомого степеня включно. Через значну кількість обчислень метод найменших квадратів рахувався досить громіздким і дуже рідко застосовувався при обробці результатів вимірювання фізичних величин в навчальному процесі як у школі так і у вузі. Класичний метод найменших квадратів Гаусса, перша згадка про який відноситься ще до 1794 року [1], в наш час є основним методом оцінки параметрів математичних моделей. Після того, як застосування методу найменших квадратів до розрахунку орбіт небесних тіл дозволило Ольберсу "на кінчику пера" відкрити "загублену" планету Цереру, почалась його переможна хода по всіх областях науки та техніки, що не припиняється вже більше 200 років. В фізиці, астрономії, хімії, геодезії, гравіметрії, технічних науках, экономіці, оцінки невідомих параметрів моделей на основі МНК приводили до дуже солідних, а, підчас, і блискучих результатів. Закони і формули фізики є математичними моделями тих фізичних явищ і процесів, що учень вивчає в школі, а тому використання МНК в навчальному процесі з фізики ми рахуємо дуже доречним. Застосування даного методу з використанням програми GRAN1 покажемо на прикладах.

**Випадок 1.** Учням відомо, що закон Ома для повного кола виражається співвідношенням

$$
I=\frac{\varepsilon}{R+r},
$$

де *I* - сила струму в колі,  $\varepsilon$  і r – відповідно ЕРС і внутрішній опір джерела струму, Rзовнішній опір кола. Виходячи з цього закону матимемо:  $\overline{IR} + \overline{Ir} = \varepsilon$ 

Тоді, напруга на клемах джерела струму визначається за формулою *U = IR = -Ir* і залежить від сили струму в колі. Графік залежності *U = f(I)* зображено на рисунку 1.

Аналіз графічної залежності показує:

- при *I = 0*, напруга максимальна і дорівнює ЕРС джерела струму (ордината точки перетину графіка з віссю ординат);

- якщо сила струму максимальна (струм короткого замикання), то напруга дорівнює нулю;

-  $tg\alpha =$ *I*  $\frac{\varepsilon}{2} = r$ .

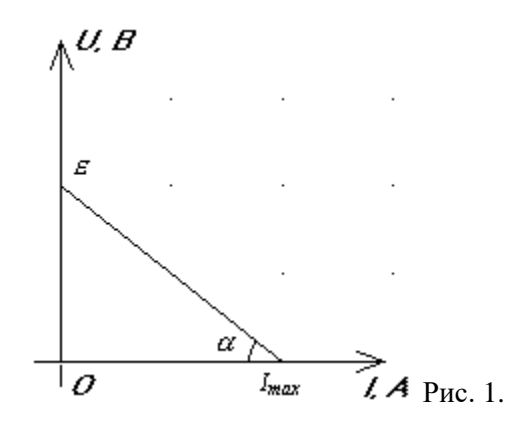

Виходячи з виду графіка маємо емпіричну залежність виду *y = a1x + a2 (*вздовж осі Ох відкладаємо значення сили струму *I*, а вздовж осі Оy – значення напруги *U)* для якої потрібно визначити значення коефіцієнтів *a1, a2 ( = a2 , r = - a1*)*.* Для побудови графіка цієї залежності достатньо знати координати двох точок, значення яких легко отримати в ході експерименту. Для цього складемо коло за схемою (рис.2) та запишемо покази амперметра і вольтметра при двох різних положеннях повзунка реостата (тал.1).

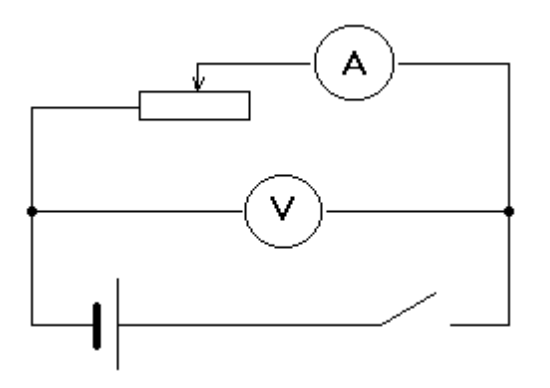

Рис. 2.

Таблиця 1.

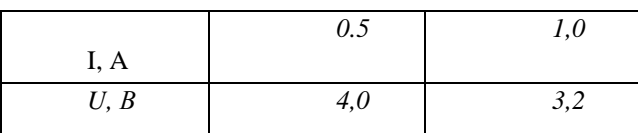

Для графічного представлення цієї залежності звернемося до послуги "Список об'єктів" програми GRAN1 та виберемо тип залежності "Таблична: Хі, Y(Хі)", після чого використовуємо команду "Об'єкт" / "Створити". З'являється вікно "Дані для апроксимування поліномом". В ньому вказуємо координати точок графіка  $x_1= I_1= 0,5A$ ,  $y_1= U_1= 4B$  та  $x_2= I_2= 1A$ ,  $y_2= U_2= 3,2 B$ . У вікні "степінь полінома" зазначаємо "1"(рис. 3).

Використовуючи послугу меню "Графік"/"Побудувати", створюємо на екрані монітора ілюстрацію заданої залежності. За вказаними координатами точок програма задає інтерполяційний поліном, рівняння якого читаємо справа на екрані: *y = -1.6x + 4.8.* 

Цікавлячі нас значення коефіцієнтів: *a<sup>1</sup> = -1,6 , a2 = 4,8.* Отже рівняння залежності *U=*   $f(I)$ прийме вигляд:  $U = -1.6$   $I + 4.8$ , а шукані значення внутрішнього опору та ЕРС відповідно дорівнюватимуть  $r = 1, 6$  Ом,  $\varepsilon = 4, 8$  В.

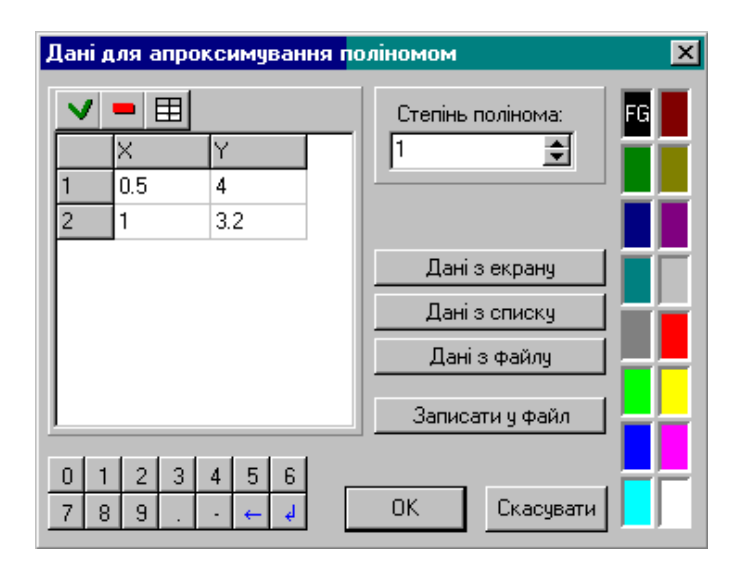

Рис. 3.

Дії учнів при визначенні внутрішнього опору та ЕРС джерела струму полягали в*:* 

- *аналізі графіка залежності U = IR = -Ir;*
- *складанні електричного кола за схемою(рис.2);*
- *знятті показів вольтметра і амперметра;*
- *використанні програми GRAN1 для апроксимації експериментальних даних і отриманняемпіричної залежності виду y = a1x + a2;*
- *ототожненні отриманого рівняння з рівнянням залежності U = -Ir і записі значень внутрішнього опору та ЕРС джерела струму.*

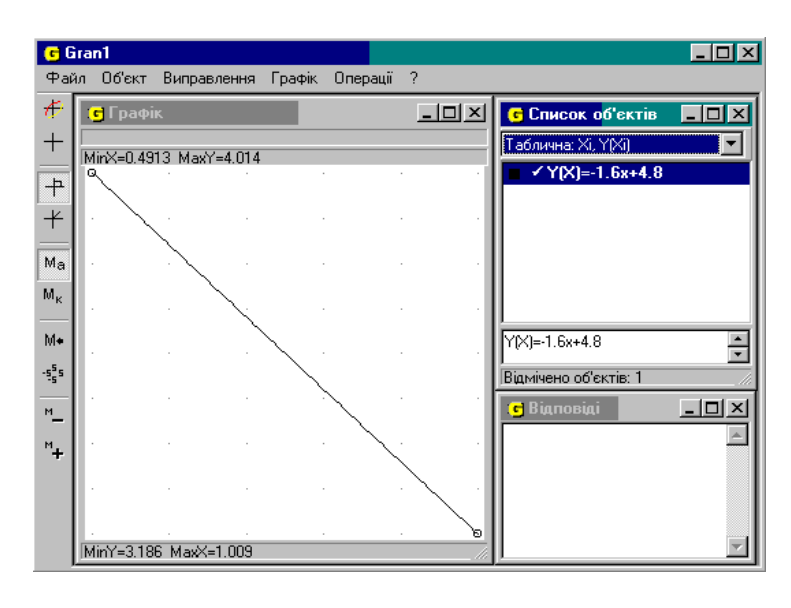

Рис. 4.

Для закріплення умінь учнів бажано запропонувати їм розв'язати наступну задачу. *Задача 1.В кінці зарядки батареї акумуляторів струмом I1= 3А під'єднаний до неї вольтметр показав напругу U<sup>1</sup> = 4.25 В. На початку розряджання цієї ж батареї струмом I<sup>2</sup> = 4А вольтметр показав напругу U<sup>2</sup> = 3,9 В. Визначте внутрішній опір та ЕРС батареї акумуляторів.* 

Розв'язання. За умовою задачі ми маємо координати двох точок цієї залежності (I<sub>1</sub>= -3A, U<sub>1</sub>= 4,25В та I<sub>2</sub>= 4 А, U<sub>2</sub>= 3,9 В). При зарядці та розрядці батареї акумуляторів напрям струму різний, тому при записі координат точок графіка залежності *U = f(I)* з'являється знак мінус перед значенням сили струму зарядки. Вікно для введення даних матиме вигляд зображений на рисунку 5.

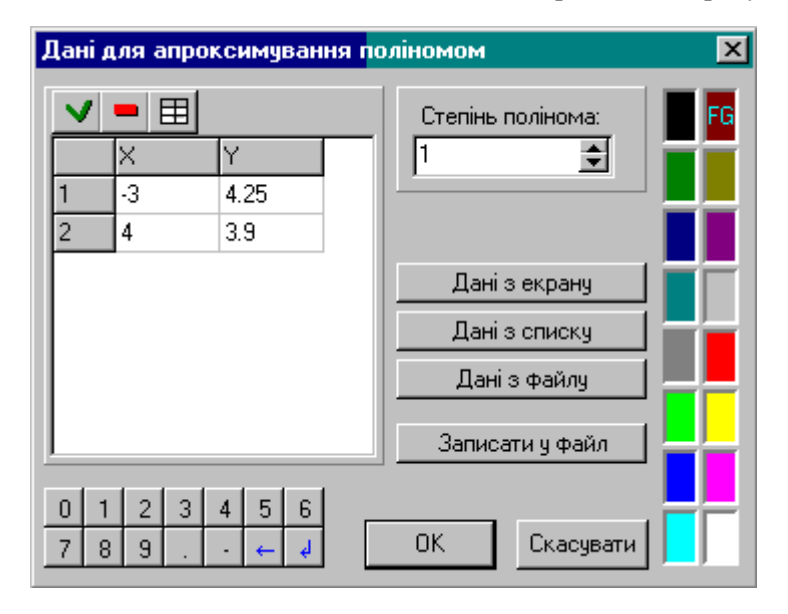

Рис. 5.

Після команди "Графік" / "Побудувати" на екрані монітора з'являється зображення подане на рисунку 6.

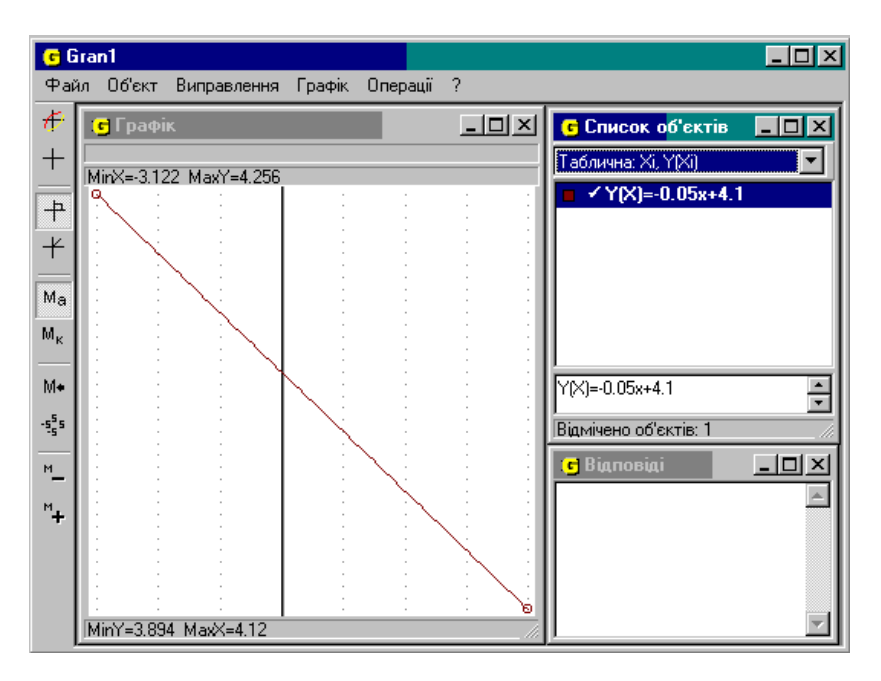

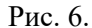

Справа на екрані читаємо: *y = -0,05x + 4.1,* отжешукані значення внутрішнього опору та ЕРС відповідно дорівнюватимуть *r = 0,05 Ом, = 4,1 В.*

Дану задачу взято з посібника [3](задача 20.29), яку традиційно можна розв'язати лише склавши систему рівнянь, що викликає в пересічного учня значні труднощі. Використавши програму GRAN1 він отримує той самий результат за менший час і йому не потрібно знати ні методів розв'я зання систем рівнянь аналітичним способом, ні методу найменших квадратів, що застосовується для апроксимації експериментальних даних.

**Випадок 2.** Також ефективно можна використати програму GRAN1 і при вивченні фотоефекту у випускному класі. Основним рівнянням фотоефекту є рівняння Ейнштейна

$$
h\nu = A + \frac{m\,\nu^2}{2}
$$

де *h* – стала Планка; *v* – частота падаючого світла; *А –* робота виходу електронів з поверхні катода фотоелемента; *m –* маса фотоелектрона та υ*–* його максимальна швидкість.

При освітленні фотоелемента з катода вириваються фотоелектрони і створюють струм в колі фотоелемента. Якщо в коло фотоелемента послідовно підключити джерело постійного струму так, щоб його додатній полюс був приєднаний до катода, а від'ємний – до анода, то електричне поле між катодом і анодом буде перешкоджати руху фотоелектронів в сторону анода. Для випадку, коли робота гальмуючого електричного поля зрівняється з кінетичною енергією найшвидших фотоелектронів, які вирвалися з освітленого катода,

$$
E_{k,m} = \frac{m v^2}{2} = eU
$$

(*e-*заряд електрона; *U –* значення гальмуючої напруги) то струм в колі фотоелемента стає рівним нулю.За умови затримки фотоструму можна записати  $hv = A + eU$  або  $eU = hv - A$ 

Оскільки *A*(робота виходу),*e*(заряд електрона),*h*(стала Планка) є величини сталі, то ми маємо справу з функціональною залежністю *E = eU = f(v).* Графіком цієї залежності є пряма лінія (див. рисунок 7)

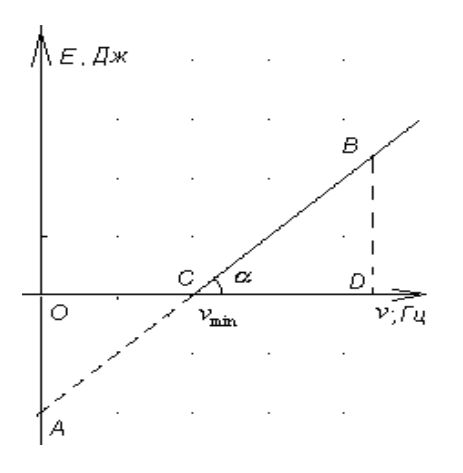

Рис. 7.

Аналіз графіка показує, що:

– ордината точки перетину *А* графіка з віссю ординат чисельно дорівнює роботі виходу електрона з поверхні катода фотоелемента,

– абсциса точки перетину *С* графіка з віссю абсцис є червоною межею фотоефекту для речовини поверхні катода фотоелемента,

– відрізок *ВD*(або ордината точки В) чисельно дорівнює максимальній кінетичній енергії фотоелектронів для даного значення частоти *v,* 

$$
-3 \Delta CBD h = t g \alpha = \frac{E_{k,m}}{v - v_{\min}}
$$
. Стала Планка чисельно дорівнює тангенсу кута нахилу

графіка досліджуваної залежності до осі абсцис.

Отримати експериментально даний графік можливо, якщо для двох різних значень частоти (*v*) падаючого світла вимірятизначення гальмуючої напруги (*U*). Методика проведення експерименту описана в посібнику [8].

Задача. 2 (посібник [3], задача 29,16). Для дослідження фотоефекту та вимірювання сталої Планка П.І.Лукірський застосував фотоелемент, для якого анодом-колектором слугували посріблені стінки скляного сферичного балона, в центрі якого знаходився фотокатод в вигляді кульки з досліджуваного матеріалу. Знайти сталу Планка, якщо фотоелектрони, вирвані з поверхні металу світлом з частотою  $1,2\cdot10^{15}$  Гц, затримуються потенціалом 3,1В, а вирвані світлом з частотою 2,4 $\cdot 10^{15}$  Гц – потенціалом 8,1В.

Розв'язання.За умовою задачі ми маємо координати двох точок залежності *eU = f(v).* Задамо їх таблично (табл.2)

Таблиця 2.

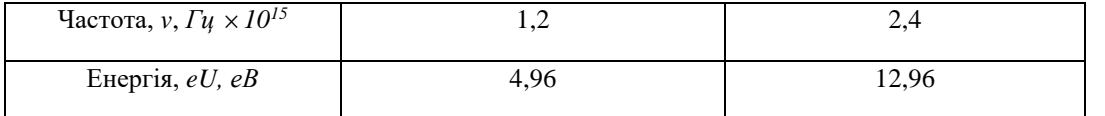

Вікно для введення даних матиме вигляд, зображений на рисунку 8. Вздовж осі Ох відкладаємо значення частот *(v)*, а вздовж осі Оy – значення (*eU*). За одиниці масштабу приймаємо – вздовж осі *eU* – *1eB*(електрон-вольт), а вздовж осі *v* – 1 10<sup>15</sup> Гц.

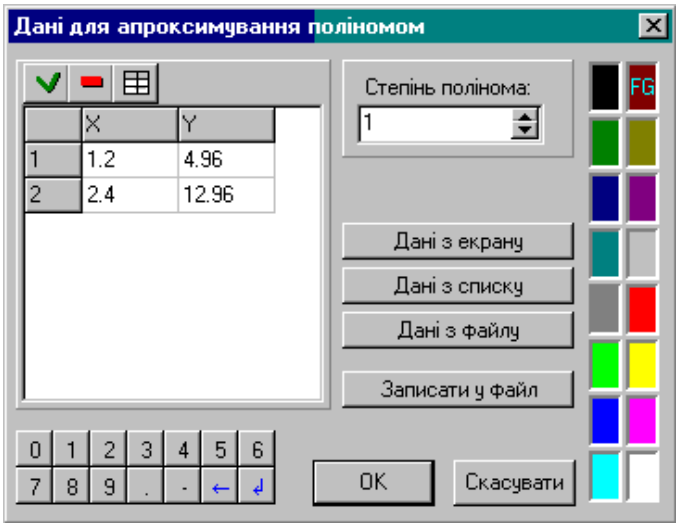

Рис. 8.

За вказаними координатами точок програма задає інтерполяційний поліном, рівняння якого читаємо справа на екрані(рис.9):  $y = 6.667x - 3.04$ 

Рівняння залежності *eU = f(v)*прийме вигляд: *еU = 6,667v – 3,04 ,* а шукані значення сталої Планка та роботи виходу електронів з металу відповідно рівні: *h = 6,667 10-34 Дж с, А = 3,04 еВ* (зауважимо, що  $h = 6.667 \times k$ , де  $k=10^{-19} \times 10^{-15} = 10^{-34} (\text{J}/\text{J} \times \text{C})$  – співвідношення розмірностей величин, взятих за одиниці масштабу відносно осей*eU*та*v*)*.* 

Далі створюємо екранне зображення графіка залежності *eU = f(v)* для визначення "червоної межі" фотоефекту. Для цього звернемося до послуги "Список об'єктів" та виберемо тип функції " Явна: Y=Y(X)". Далі використовуємо послугу меню "Об'єкт"/ "Створити"; з'являється вікно "Введення функції". Через це вікно вводимо вираз, що відповідає функціональній залежності  $eU = f(v)$ , а саме  $y = 6.667x - 3.04$ .

Використовуючи послугу меню "Графік"/"Побудувати" створюємо на екрані монітора ілюстрацію заданої залежності (рис.10).

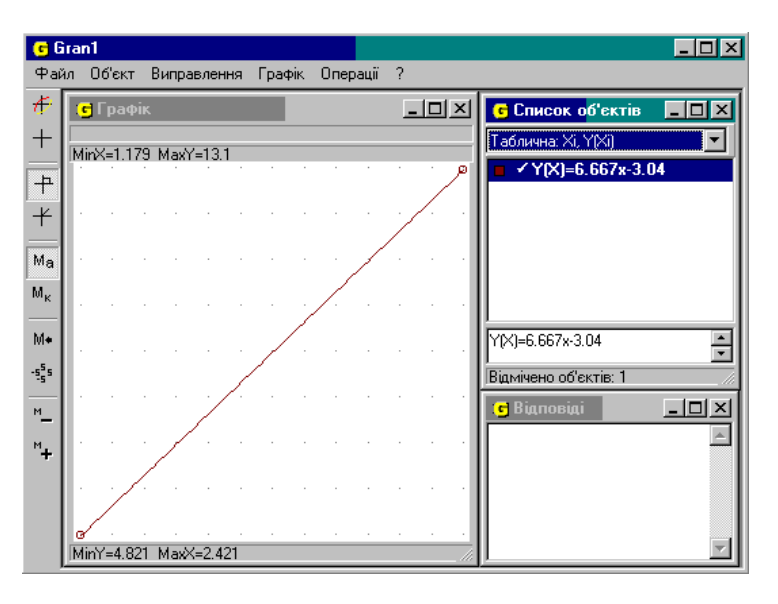

Рис. 9.

Навівши курсор в точку перетину осі частот О*v* та графіка залежності *eU = f(v)*, спостерігаємо в лівому верхньому кутку вікна "Графік" цікавлячу нас координату *х = 0,455*, або *vmin = 0.455 10<sup>15</sup> Гц.*

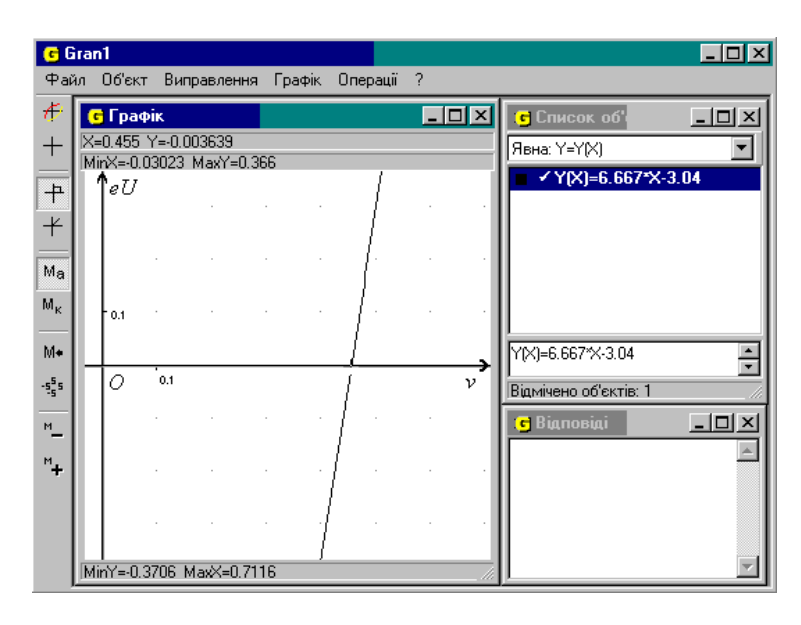

Рис. 10.

**Випадок 3.** В Х класі при виконанні робіт фізичного практикуму учням пропонується дослідити розряджання конденсатора, визначити заряд конденсатора та його електроємність (робота "Вимірювання електроємності конденсатора.")[5, 7]. Головна трудність при виконанні цієї роботи виникає при визначенні заряду конденсатора. Покажемо, як за допомогою програми GRAN1 можна її подолати.

Нагадаємо дещо з теорії [6]. При розрядці конденсатора миттєве значення сили струму *I* , заряду позитивної пластини *q*та різниці потенціалів між його обкладками *U*підпорядковуються наступним законам: *dt*  $I = -\frac{dq}{dx}$ , *IR* = *U*, *q* = *CU*,де *R* − опір частини кола між пластинами конденсатора, по якій протікає електричний струм під час розрядки конденсатора,*C –* електроємність конденсатора.Після алгебраїчних перетворень матимемо: *dt*  $\frac{dq}{dt}$  + *RC*  $\frac{q}{q}$  = 0

Розв'язок цього рівняння має вигляд $q = q_0 e^{-t}$  $q = q_0 e^{-\frac{1}{\tau}}$ , де  $\tau = RC$ ,  $q_0$  – заряд конденсатора в початковий момент часу. Закон зміни струму від часу записується формулою  $I = I_0 e^{-\tau}$ *t*  $I = I_0 e^{-\frac{t}{\tau}}$ ,  $I_0 = \frac{q_0}{\tau}$  $\frac{q_0}{q_0} = \frac{q_0}{q_0}$  $I_0 = \frac{q_0}{q_0}$ , де *I0*– початкове значення струму.Виходячи з цих теоретичних міркувань, маємо емпіричну залежність виду  $y = e^{a_1x + a_2}$  для якої потрібно за методом найменших квадратів визначити значення коефіцієнтів*a1* та *а2 .*

*t*

0

Дані експерименту доцільно представити графічно використавши можливості програми GRAN1. Проте програма GRAN1 знаходить апроксимуючі функції тільки у вигляді поліномів, тому прологарифмуємо вираз шуканої функції і отримаємо  $\ln(\frac{1}{\tau}) = a_1 t + a_2$  $\ln(\frac{1}{a}) = a_1 t + a$ *I*  $\frac{I}{I_{-}}$ ) =  $a_1t + a_2$ .

Отже, необхідно експериментально отримати залежність сили струму при розрядці конденсатора від часу. За отриманими даними введемо в таблицю значення *ln(I/І0)* і встановимо степінь апроксимуючого поліному 1.Результати експерименту подано в таблиці 3.

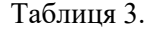

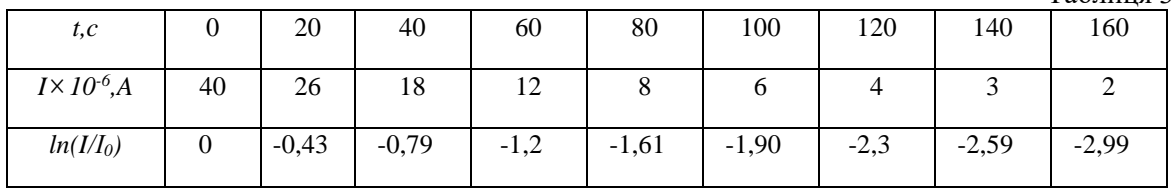

Після команди "Графік" / "Побудувати" на екрані монітора з'являється зображення подане на рисунку11.

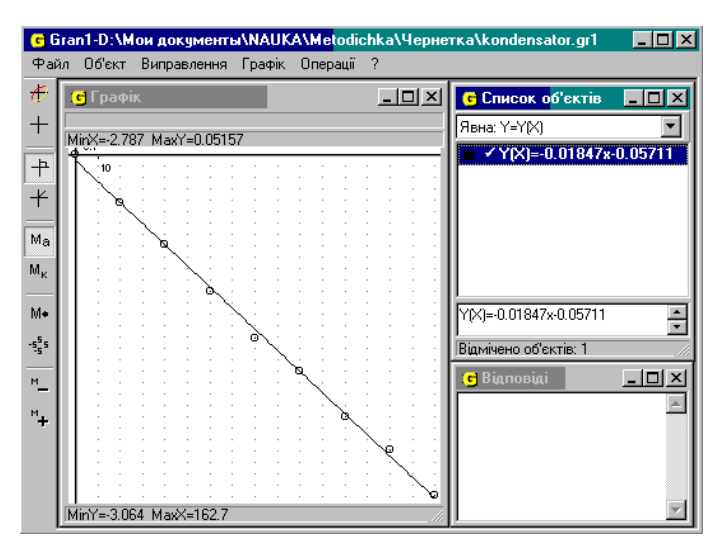

Рис. 11.

Створюємо екранне зображення залежності*I = I0exp (a1t + а2)*. Для цього введемо функцію *y = I0exp (a1 x+ а2)*.Будуємо графік цієї функції (для зручності побудови значення *I0*вводимо в мікроамперах $I_0 = 40$  мк $\ddot{A}$ ).

Використовуючи екранне зображення графіка залежності *I = f(t)* обчислимо заряд конденсатора. Площа, обмежена графіком і осями координат, чисельно дорівнює заряду конденсатора *dq =Idt.*

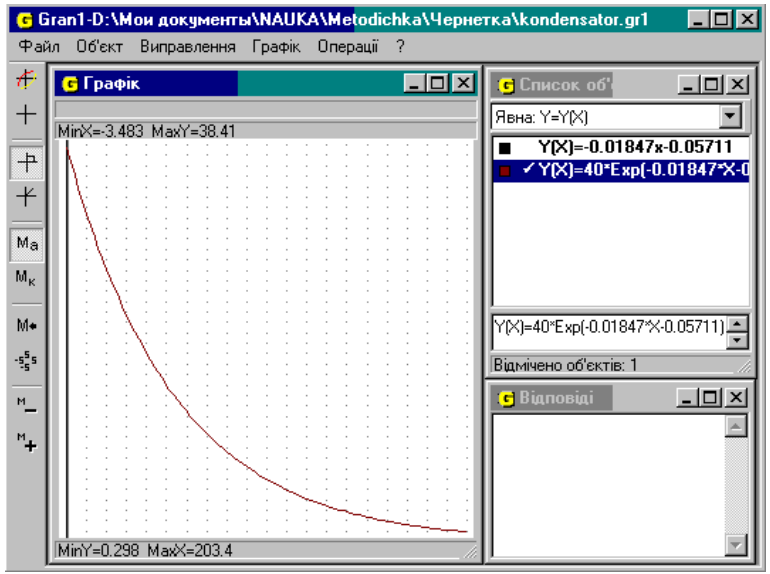

Рис. 12.

Програма GRAN1 дає можливість обчислити визначений інтеграл типу  $\int f(x) dx$ . Для *a* цьго скористаємось послугою "Інтеграл" підпункту "Інтеграли" пункту меню "Операції". Після звернення до цієї послуги у вікні "Графік" з'являється запит "Межі інтегрування", у відповідь на який слід ввести значення "0" – лівої межі інтегрування, та значення моменту часу, яке відповідає

значенню сили струму, близькому до нуля, як правої межі інтегрування (наприклад "200"). Після виконання цієї послуги в вікні "Відповіді" з'являється значення шуканого інтегралу, а отже заряду конденсатора.

*b*

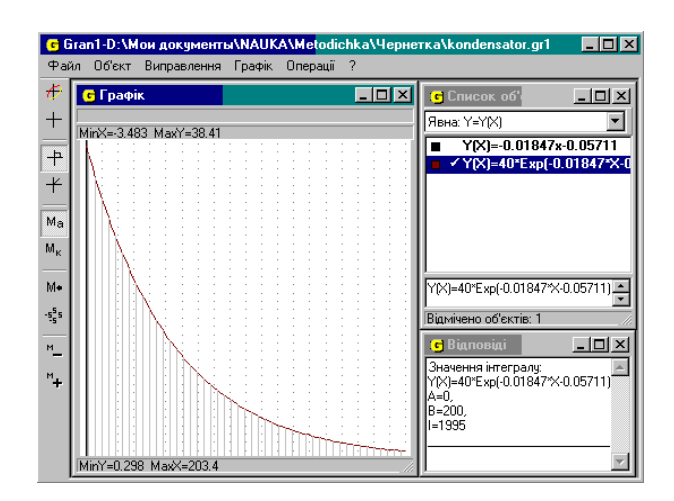

Рис. 13.

Враховуючи, що по осі ординат сила струму відкладена в мікроамперах, матимемо:  $Q = 1.995 \times 10^{-3}$ Кл.

Використовуючи вказані послуги, учню не обов'язково знати відповідний аналітичний апарат, методи і формули, що особливо доречно в шкільному курсі фізики. Використовуючи програму GRAN1 при розв'язуванні фізичних задач ми позбавляємо учня рутинної і не цікавої для нього роботи при виконанні математичних операцій та перетворень. Натомість маємо більше часу приділити постановці задачі, з'ясуванню проблеми, розробці відповідної математичної моделі, матеріальній інтерпретації отриманих за допомогою комп'ютера результатів.

#### **ЛІТЕРАТУРА:**

1. Гаусс К.Ф. Избранные геодезические сочинения. Т.1. Способ наименьших квадратов. М.: Изд. геод. лит-ры, 1957 – 452с.

2. Горошко Ю.В. Метод найменших квадратів та його реалізація засобами НІТ // Комп'ютерно-орієнтовані системи навчання: Зб. наук. праць / Редкол. – К.:НПУ ім. М.П. Драгоманова.- Випуск 6. – 2003. – С. 106-112.

3. Гольдфарб Н.И. Сборник вопросов и задач по физике: Учеб.пособие.– 5-е изд. – М.: Высш. школа, 1983. – 351с.

4. Жалдак М.І. Комп'ютер на уроках математики: Посібник для вчителів. Видання 2-ге, перероблене та доповнене. – К.: РННЦ "ДІНІТ", 2003. – 324с.

5. Заяц В.А., Левшенюк Я.Ф., Трофімчук А.Б. Зошит для лабораторних робіт та робіт фізпрактикуму. 10 клас. – Рівне, 2000. – 64с.

6. Кузьмичев В.Е. Законы и формулы физики / Отв. ред. В.К. Тартаковский. – К.: Наук. думка, 1989. – 864с.

7. Практикум з фізики в середній школі / За ред. Бурова В.О., Діка Ю.І. – К.: Рад. школа, 1990.

8. Фізичний практикум.: В 2т. / За загальною редакцією професора В.П.Дущенка. – К.:Вища школа. Головне вид-во, 1984.- Ч.2. – 256с.

#### **УДК 371.53 ТИЩУК В.І., ШИШКІН Г.О.**

**Рівненський державний гуманітарний університет Бердянський державний педагогічний університет** 

# **МЕТОДИКА ПРОВЕДЕННЯ СПОСТЕРЕЖЕНЬ ПРИ ВИВЧЕННІ ФІЗИКИ В СЕРЕДНІЙ ЗАГАЛЬНООСВІТНІЙ ШКОЛІ**

**Сутність методу спостережень та його особливості.** Спостереження – цє один із видів складної пошуково-творчої діяльності людини.

Сприйняття, яке є констатуючим компонентом спостереження, тут органічно пов'язане з мисленням суб'єкта. Мислительні процеси безпосередньо спираються на чуттєве пізнання